Steps to Pay Dr. Bob Gonet, Career Coach — Using your PayPal Bank Account or a Major Credit Card of Your Choice

(Approximate Time: 4 — 6 minutes)

**Step 1.** Dr. Bob Gonet will send you an invoice for his services.

• Click the button, "View and Pay Invoice"

# Step 2. Your Invoice will appear and the Amount Due will be highlighted.

**Step 3**. **At the top of the invoice, press the "Pay \$0" button**, so it will take you to your PayPal login screen and the payment process will begin.

• Please Login to your PayPal account.

# Step 4. The next PayPal screen shows your account and gives you two payment options.

• Pay Dr. Bob by using your Bank account linked to your PayPal account **Or,** to use your credit card - Click link, **"+ Add a Debit or Credit Card"** 

- Your name and address will automatically populate, just add your credit card information.
- ° Then, Click "Add"

Step 5. Click button, "Pay Now".

**Step 6.** Your Paid Invoice now show's a zero balance, you can download and/or print this file. Next, please Log Out of your PayPal account.

**Step 7.** A confirmation email with your Transaction ID number will be sent to you, verifying your payment to Dr. Bob Gonet has been made. *Thank You!* 

• A link will also be available that goes to your original invoice.

\_ \_ \_ \_ \_ \_ \_ \_ \_ \_ \_ \_ \_ \_ \_ \_ \_ \_ \_

• Dr. Bob will also receive a confirmation email that your payment has processed.

Next, you will be directed to a default PayPal screen.

Payment Process with Screenshots:

#### **Step 1.** Dr. Bob Gonet will send you an invoice for his services.

### • Click the button, "View and Pay Invoice"

Dr. Bob Gonet, Career Coach E Inbox - Comcast 10:19 AM Invoice from Dr. Bob Gonet, Career Coach (Invoice 0008) To: Jane Doe Reply-To: Dr. Bob Gonet Hello, Judie Hart Dr. Bob Career coach Here's your invoice Dr. Bob Gonet Career Counseling sent you an invoice for \$0 USD Due on receipt **View and Pay Invoice** 

### Step 2. Your Invoice will appear and the Amount Due will be highlighted.

**Step 3**. At the top of the invoice, press the "Pay \$" button, so it will take you to your PayPal login screen and the payment process will begin.

• Please Login to your PayPal account.

| voice Details                                                            |               |              | Print/     |
|--------------------------------------------------------------------------|---------------|--------------|------------|
| Pay \$0.50 VISA 🔜 😁 🚥 🔊 📷                                                |               |              |            |
| Dr. Bob<br>Career                                                        |               | INVOICE      |            |
| Coach                                                                    | Invoice #:    | 0008         |            |
|                                                                          | Invoice date: |              |            |
| Dr. Bob Gonet, Career Coach                                              | Due date:     | Jan 18, 2019 |            |
| Robert Gonet<br>300 Trade Center                                         |               | Amount       | duo:       |
| Woburn, MA 01801<br>United States                                        |               | \$0.5        |            |
| Phone: 781-454-9300<br>drbobgonet@gmail.com<br>http://drbobcoach.careers |               |              |            |
| Bill To:                                                                 |               |              |            |
| Jane Doe                                                                 |               |              |            |
| JaneDoe@comcast.net                                                      |               |              |            |
| Description                                                              |               |              | Amount     |
| Test invoice                                                             |               |              | \$0.50     |
|                                                                          |               | Subtotal     | \$0.50     |
|                                                                          |               | Total        | \$0.50 USD |

Powered by PayPal

• Please Login to your PayPal account.

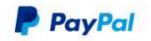

Pay with PayPal

| janedoe@comcast.net                                                        |  |  |
|----------------------------------------------------------------------------|--|--|
| •••••                                                                      |  |  |
| Stay logged in for faster checkout ?<br>Not recommended on shared devices. |  |  |
| Log In                                                                     |  |  |
| Having trouble logging in?                                                 |  |  |
| Pay with Debit or Credit Card                                              |  |  |
| Cancel and return to Dr. Bob Gonet, Career Coach                           |  |  |

English | Français | Español | 中文

#### Step 4 – Option 1 & 2 (Two Payment Options Available)

- 1. Pay Dr. Bob by using your Bank account linked to your PayPal account
- 2. Or, to use your credit card Click link, "+ Add a Debit or Credit Card"
  - Your name and address will automatically populate, just add your credit card information.
  - ° Then, Click "Add"

### **Option 1 – Pay Using Your Bank Account Linked to PayPal**

# Dr. Bob Gonet, Career Coach

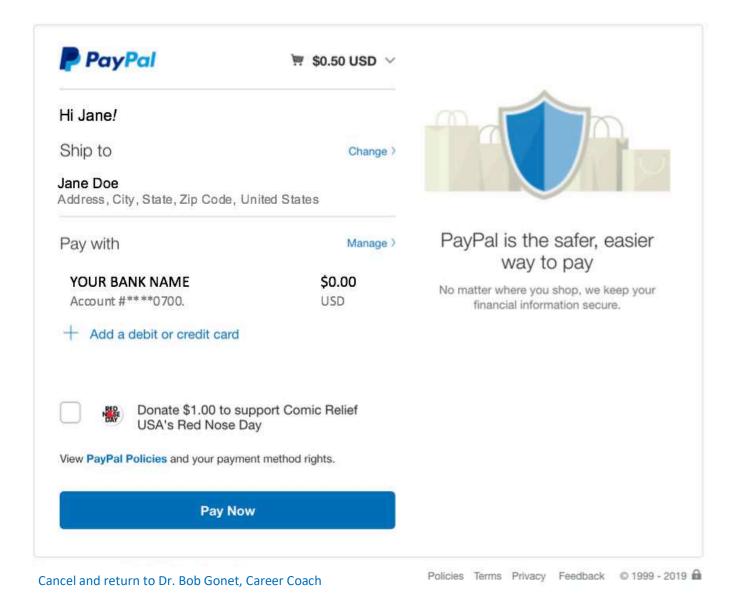

# Step 5. Click button, "Pay Now".

How-to-Pay-Dr.BobGonet-withPayPal-screenshots.docx

## Step 4, Option 2 – Pay Using Your Credit Card

Choose, "+ Add a Debit or Credit Card" so you will be taken to this screen:

• Your name and address will automatically populate, just add your credit card information.

• Then, Click "Add"

Dr. Bob Gonet, Career Coach

| Jane          | Doe                     |
|---------------|-------------------------|
| VISA          |                         |
| Card number   |                         |
| xpires        | CSC                     |
| MM/YY         | 3 digits                |
| lling address | Add                     |
| Street addres | ss, city, state zip 🛛 🗸 |
|               | Add                     |
|               |                         |
|               |                         |

Cancel and return to Dr. Bob Gonet, Career Coach

# Step 5. Click button, "Pay Now".

# **Step 6.** Your Paid Invoice now show's a zero balance, you can download and/or print this file. Next, please Log Out of your PayPal account.

| Dr. Bob<br>Career<br>Coach                                          | INVOI          | CE                                     |  |
|---------------------------------------------------------------------|----------------|----------------------------------------|--|
| Coderi                                                              | Paid           |                                        |  |
| 300 Trade Center                                                    | Jan 18, 2019   |                                        |  |
| Woburn, MA 01801 Due dat<br>United States                           | : Jan 18, 2019 | 1                                      |  |
| none: 781-454-9300<br>bobgonet@gmail.com<br>tp://drbobcoach.careers |                | Amount due:<br><b>\$0.00</b>           |  |
| Bill To:<br>Jane Doe                                                |                |                                        |  |
| Address, City, State, Zip Code, United States                       |                |                                        |  |
|                                                                     |                | Amount                                 |  |
| Description                                                         |                | \$0.50                                 |  |
| Description<br>Test invoice                                         |                | \$0.50                                 |  |
|                                                                     | Subtotal       |                                        |  |
| Test invoice                                                        | Total          | \$0.50                                 |  |
| Test invoice                                                        |                | \$0.50<br>-\$0.50<br><b>\$0.00 USD</b> |  |

**Step 7.** A confirmation email with your Transaction ID number will be sent to you, verifying your payment to Dr. Bob Gonet has been made. *Thank You!* 

- A link will also be available that goes to your original invoice.
- Dr. Bob will also receive a confirmation email that your payment has processed.

#### EXAMPLE:

 service@paypal.com
 Inbox - Comcast
 11:19 AM

 You just sent a payment to Dr. Bob Gonet Career Counseling for invoice 0008
 To: Jane Doe

January 18, 2019 08:18:46 PST Transaction ID: 30M22070M19727537 PayPal You just sent a \$0 USD payment Hello Jane Doe, Thanks for using PayPal. It may take a few moments for this transaction to appear in your account. View Your Invoice Invoice #0008 Payment to: Dr. Bob Gonet, Career Coach drbobgonet@gmail.com Shipping address: Jane Doe Street Address City, State, Zip Code United States Quantity Price Description Amount Test invoice 1 \$0.50 USD \$0.50 USD Subtotal \$0.50 USD Total \$0.50 USD Amount paid \$0.50 USD Amount due \$0.00 USD Payment method YOUR BANK NAME or CREDIT CARD \$0.00 Account#\*\*\*\*0700 USD

Next, you will be directed to a default PayPal screen.

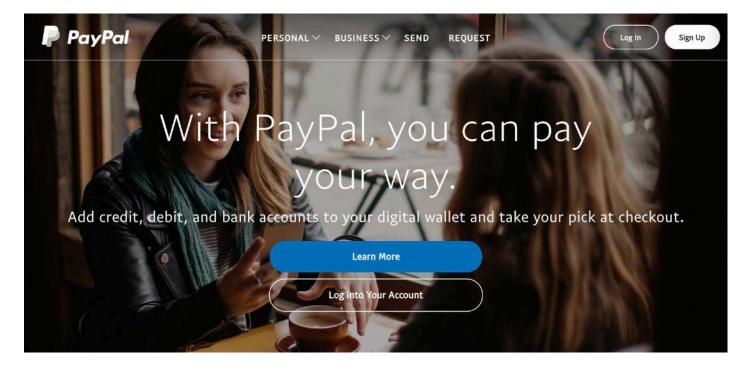

Thank You for your time.

If you have any questions, please email or call Dr. Bob:

drbobgonet@gmail.com

(781) 454-9300